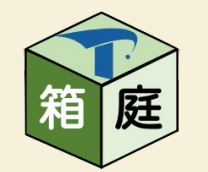

#### 9/2(金) 10:20~11:30 セッションs3b

# ここから始める箱庭の活用

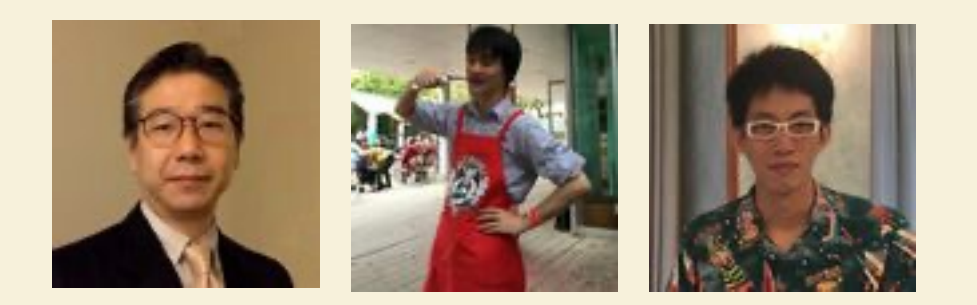

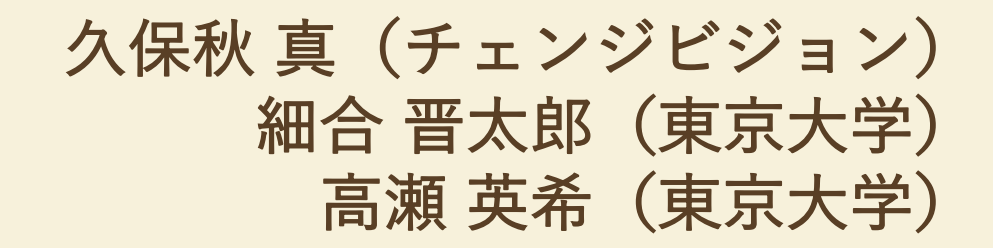

## 演習の準備(お詫び)

- ハ[ンズオンと予告しまし](https://github.com/toppers/hakoniwa-single_robot/)たが時間が足りま
	- ダウンロードだけで割と時間がかかります
- ・事前にある程度準備しておけば一緒に進め
	- (あるいは、事後に資料をみながらやってみるとよいで
	- WSL2、Docker、Unity、GitHubの利⽤準備
	- GitHubのhakoniwa-single\_robotの実施
		- https://github.com/toppers/hakoniwa-single\_robot/
		- 演習で使うデータのダウンロード (https://bit.ly/3QPzJm6)
	- GitHubのhakoniwa-single\_robotとhakonwia-ros2simの
		- https://github.com/toppers/hakoniwa-ros2sim/

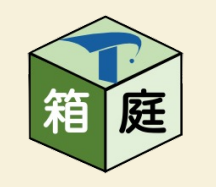

このセッションの概要

- 使う側からみた箱庭にできること
	- 箱庭は、なにで、どんなことに使えるか
- どんなふうに使っているか(久保秋)
	- 自動運搬システム (RTOSプログラムによる機器の制御)
	- 信号に従って走行する列車(複数の機器を一緒に動作させる)
- ⾃分たちのしごとで使うには(細合)
	- みなさんは、どんなことに使えそうか
	- みなさんが使うには、どんな準備や作業が必要か

# 久保秋 真(くぼあき しん)

- 株式会社チェンジビジョン勤務
- モデリングツール「Astah\*」の開発支援
- · UMLやSysMLを使ったモデリングのコンサルティングや技術教育の開発·講師
- ETロボコンの本部モデル審査員
- アジャイル開発とモデル駆動開発(MDD)の双方に関心
- 情報処理学会、日本ソフトウェア科学会各会員
- 早稲田大学理工学術院、日本大学生産工学部、関東学院大学理工学部 各非常勤講師
- トップエスイー講師、スマートエスイー講師
- 日本雨女雨男協会IT本部長
- 

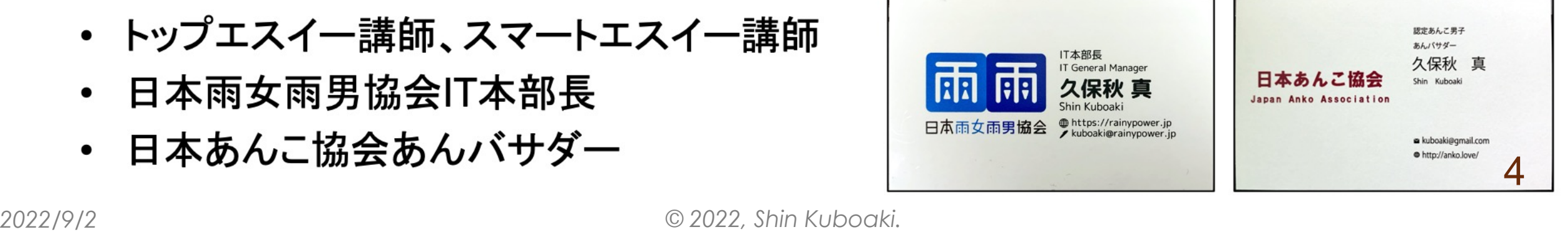

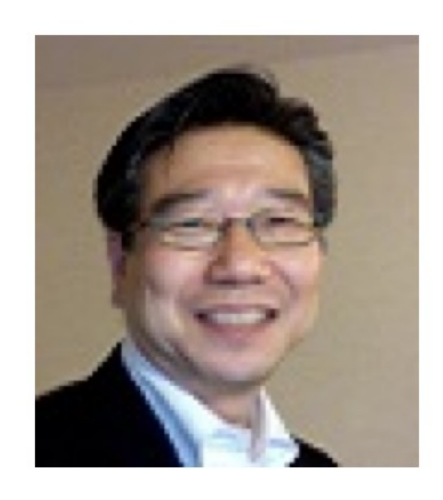

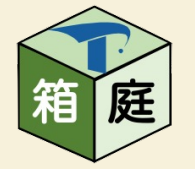

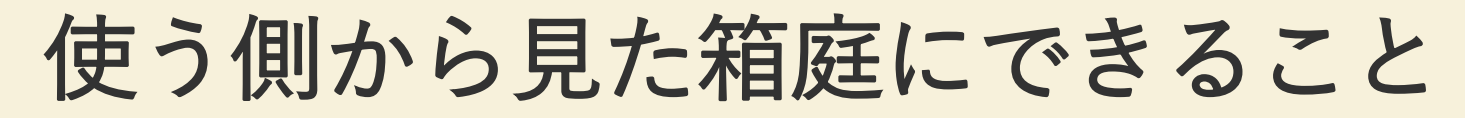

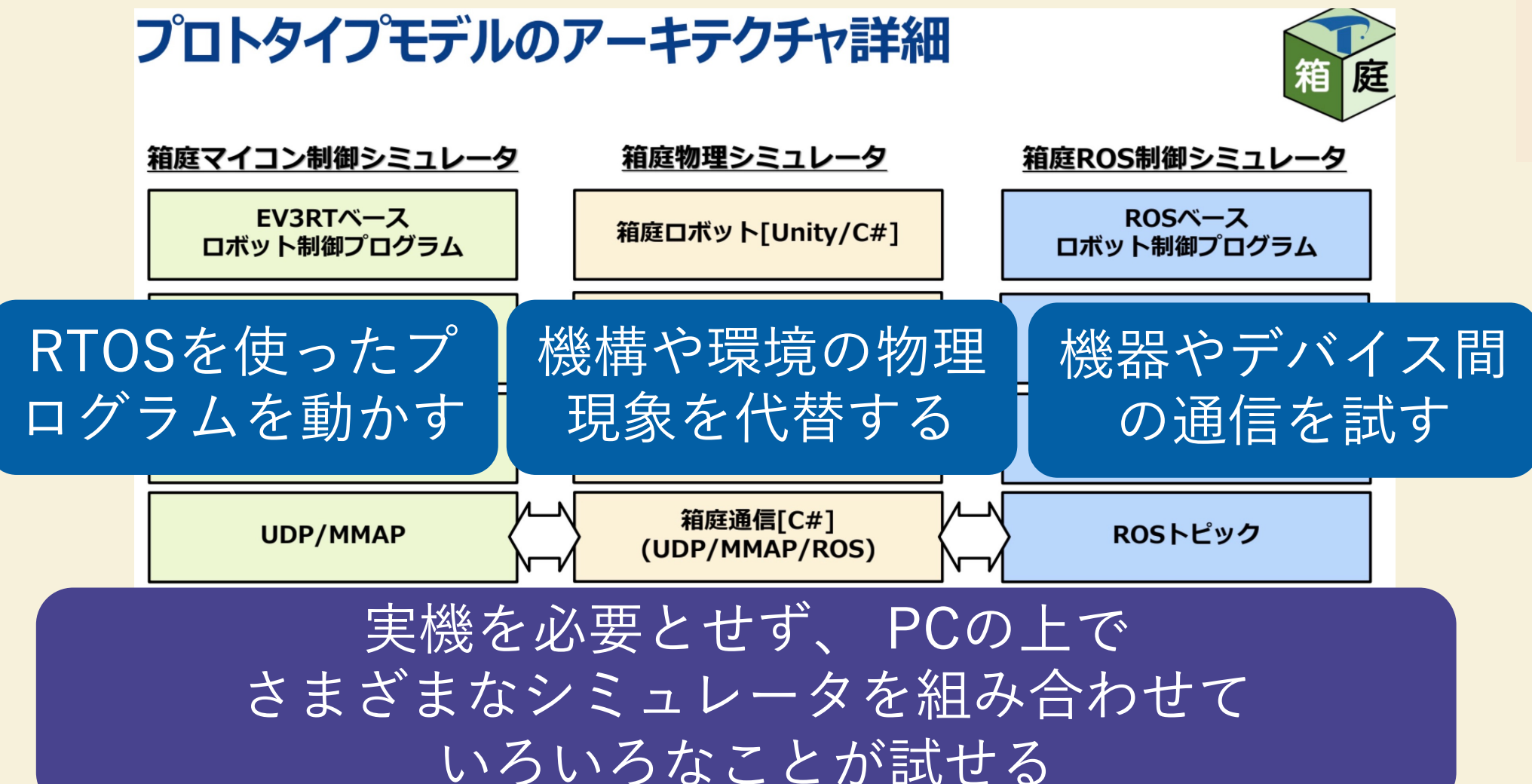

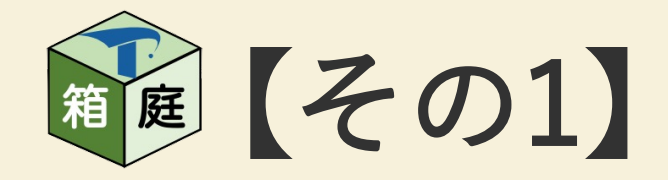

マイコン制御シミュレータ +物理シミュレータ

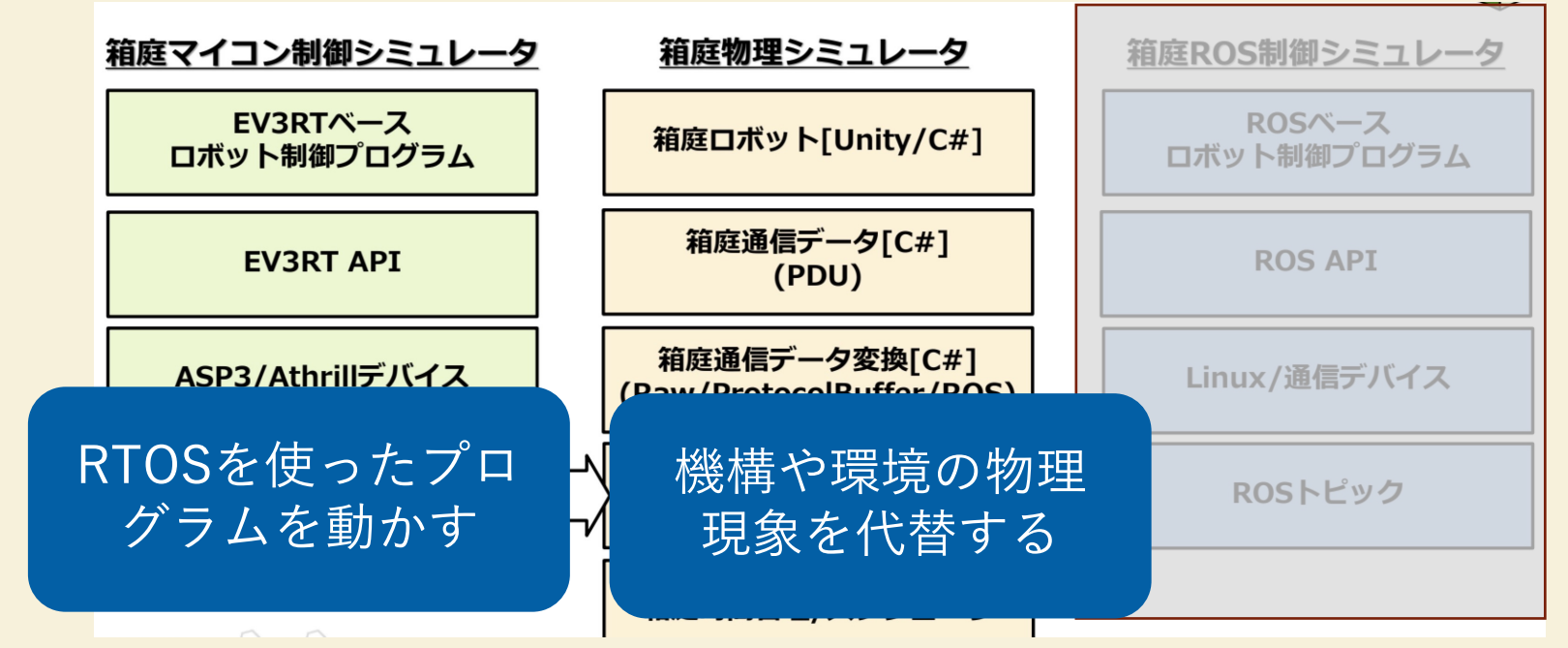

*2022/9/2 © 2022, Shin Kuboaki.*

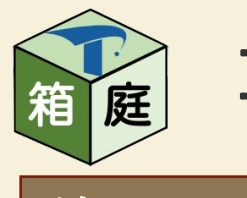

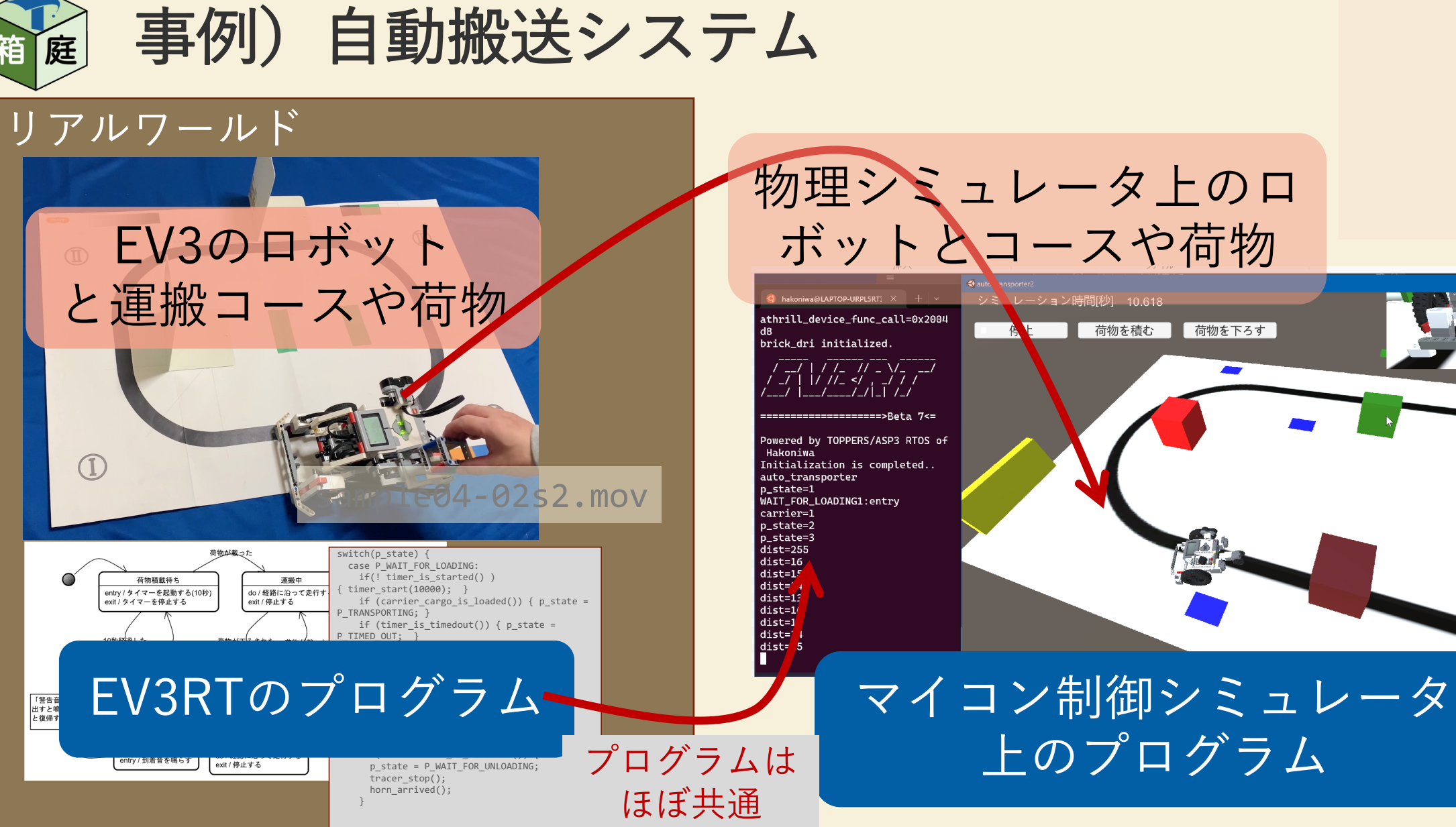

*2022/9/2 © 2022, Shin Kuboaki.*

*SWEST24*

7

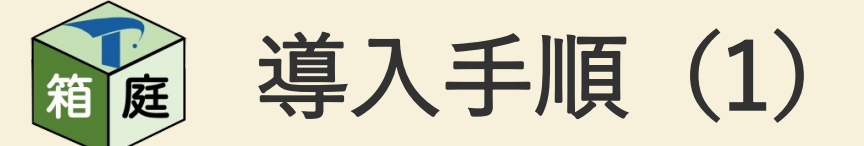

#### • マイコン制御シミュレーションの環境

#### ⊘箱庭プロトタイプモデルA:単体ロボット向けシミュレータ

TOPPERSプロジェクト箱庭WGでは、IoT/クラウドロボティクス時代の仮想シミュレーション環境である『箱庭』の研究開発を進めて す、本活動での狙いやコンセプトを実証するために、プロトタイプモデルを実装してひろく公開しています

本リポジトリでは、プロトタイプモデルのひとつである「単体ロボット向けシミュレータ」について、WSL2とDockerを用いて最小の 手順で試行できる実行環境を提供しています. 本プロトタイプモデルでは、ETロボコンを題材としており、組込みマイコンシミュレー: athrill上での制御プログラムの振る舞いを、Unity上でのロボット上の挙動と連携させて検証を進めることができます

マイコン・シミュレータ 制御処理(C/C++) EV3RT ASP3/ASP athrill

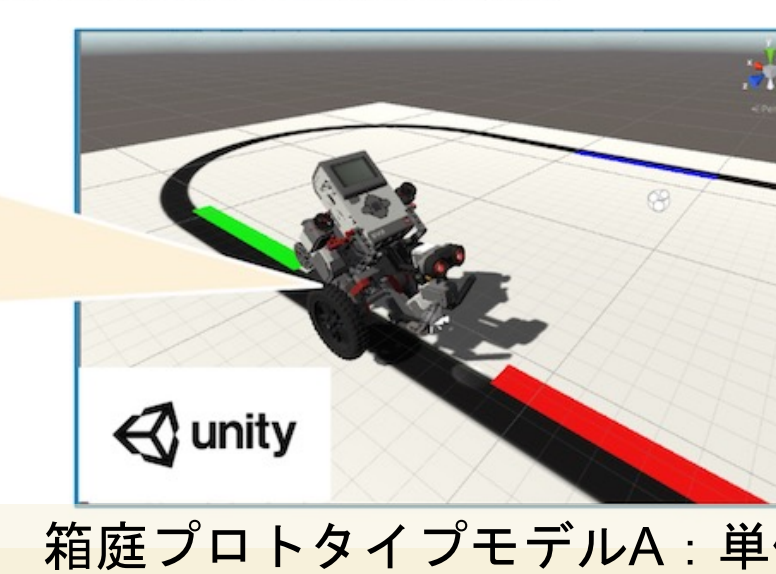

*2022/9/2 © 2022, Shin Kuboaki.*

https://github.com/topper

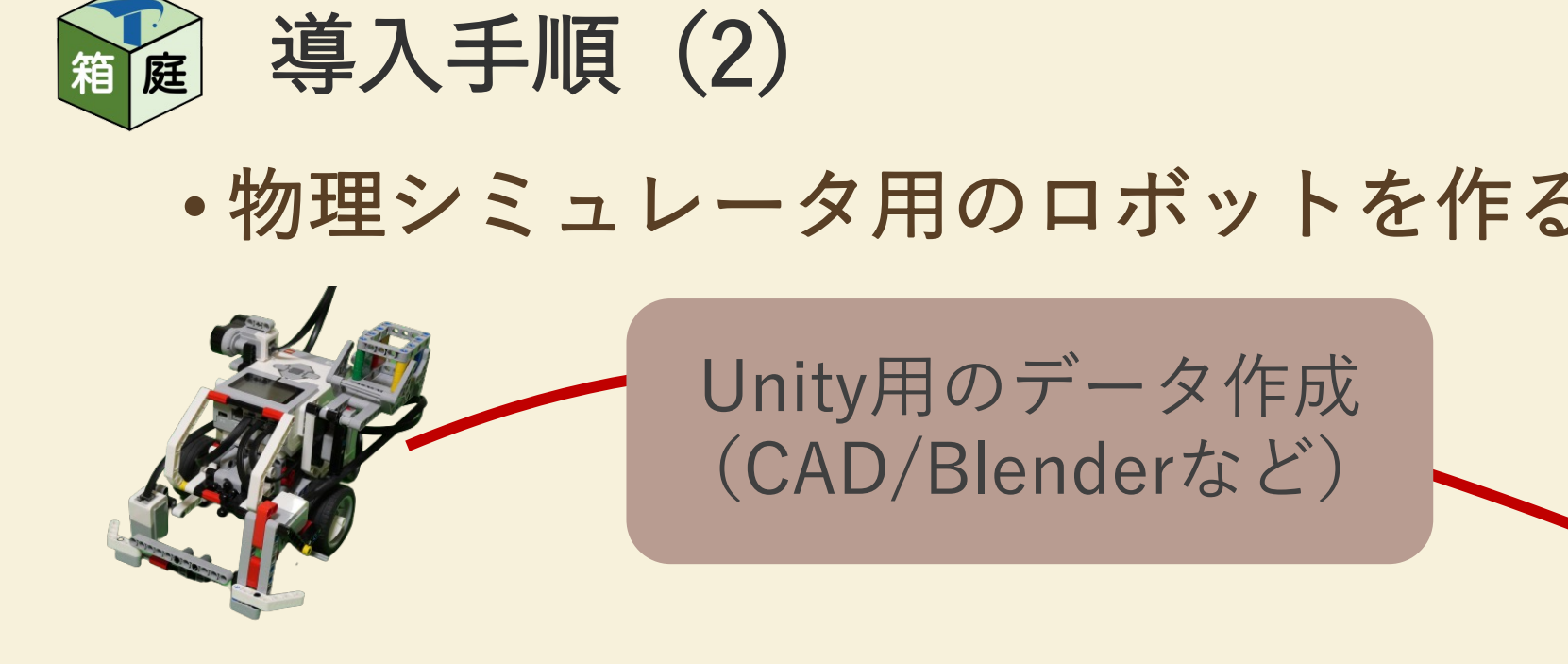

।∻S⊠¤ा 物理動作のための オブジェクトの設定 (可動部、センサなど)

あらかじめ作成したプログラム

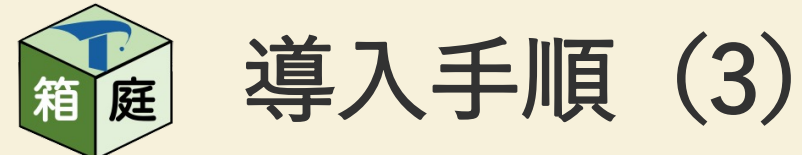

# • 物理シミュレータ⽤の環境を作る

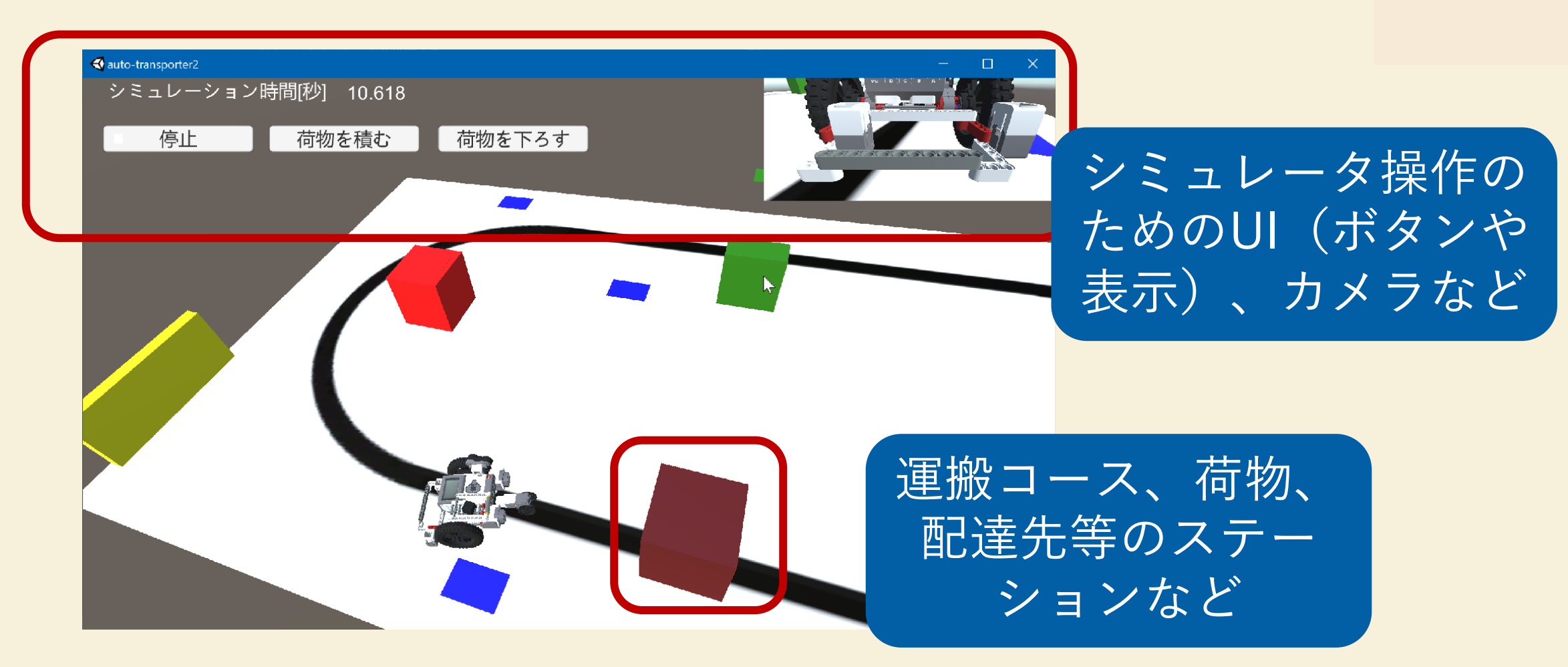

*2022/9/2 © 2022, Shin Kuboaki.*

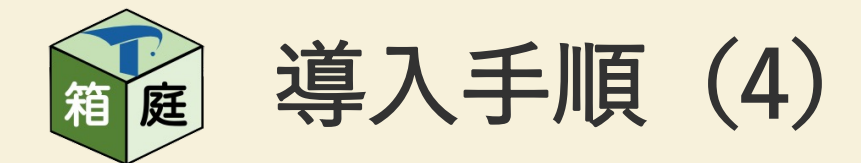

- ロボットと環境をアプリ化する
	- Windows⽤だと、.exeファイルとデータセットができる
	- アプリ化しないでUnityエディタで実行する方法もある
- プログラムとアプリを配置する

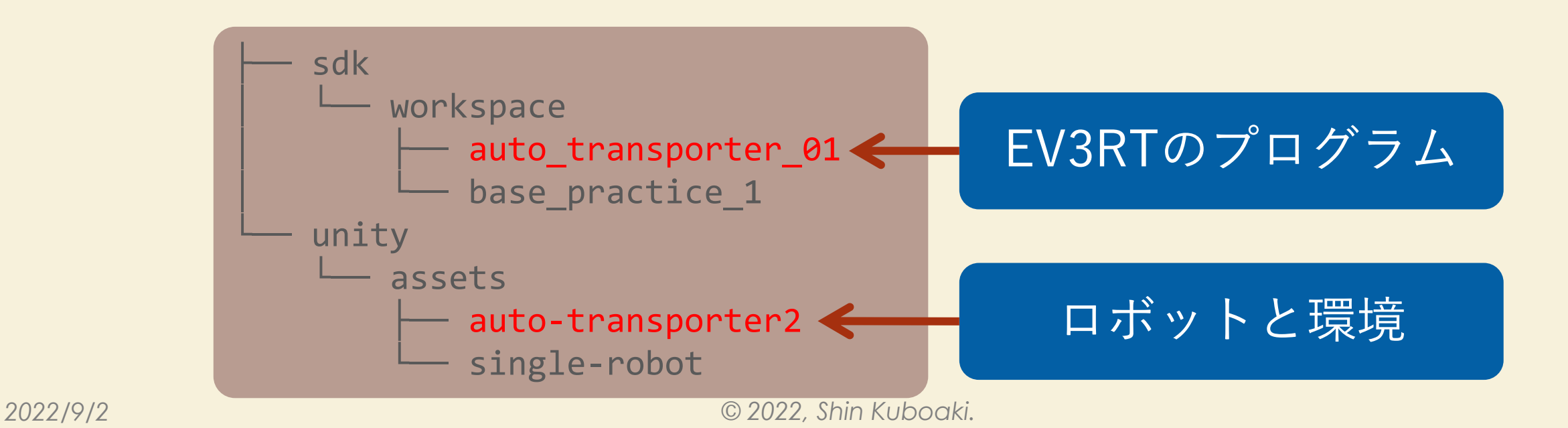

*SWEST24*

11

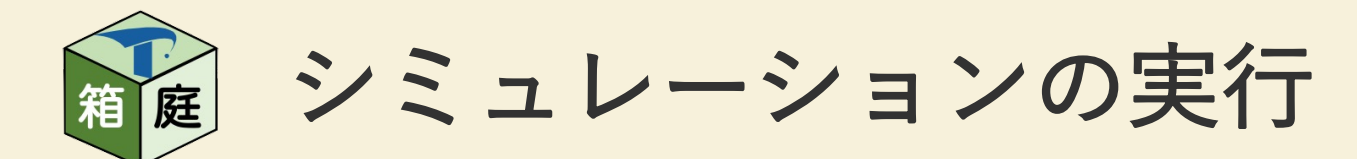

- 端末A
	- 開発用dockerコンテナを起動
	- Unityアプリが起動すると、ログが 表示される
- 端末B
	- プログラムのビルド
- 端末C
	- Unityアプリの起動
	- プログラムとが起動し、 シミュレーションが始まる

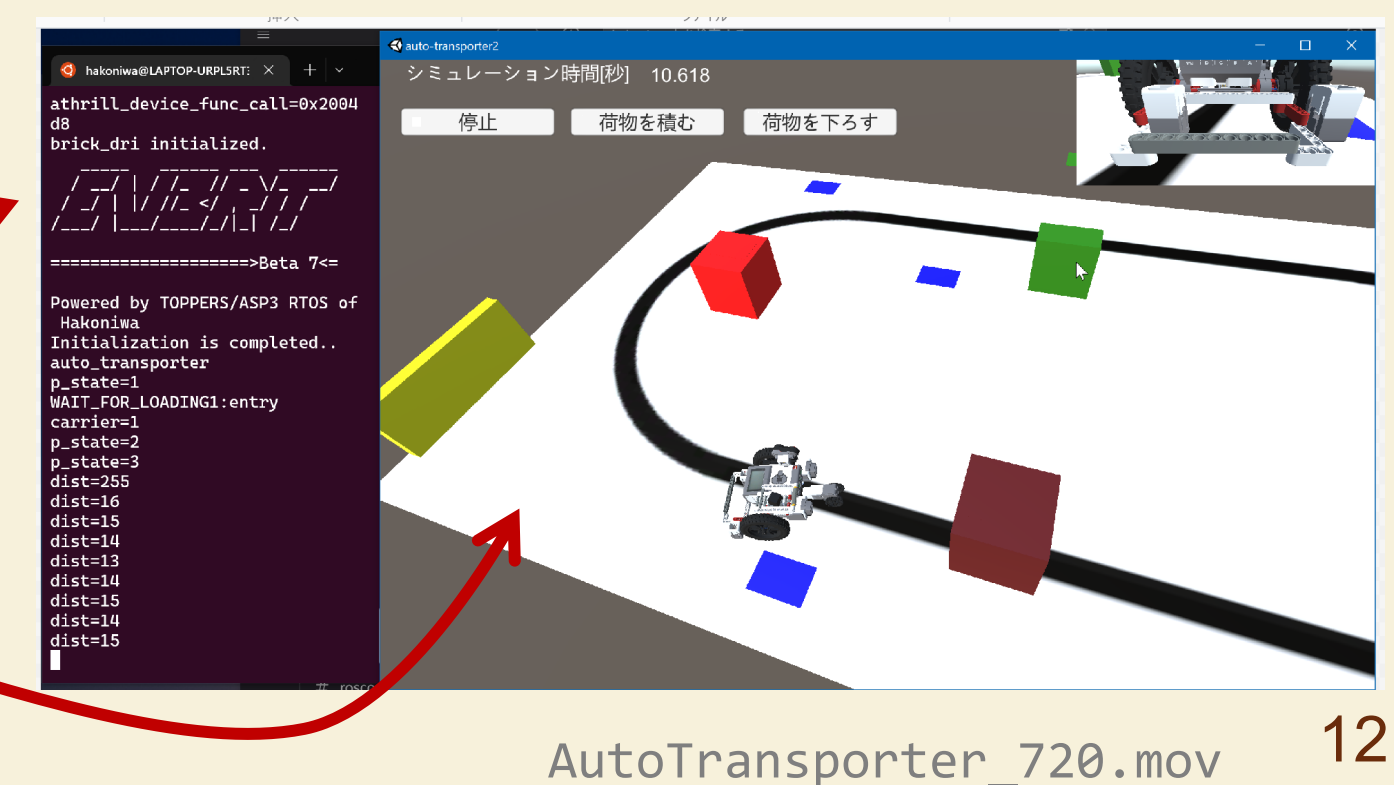

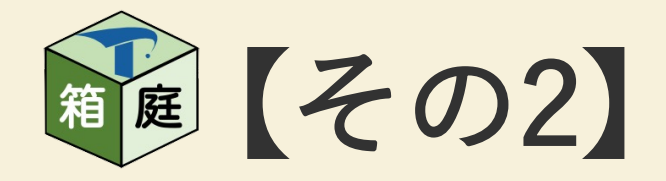

# 物理シミュレータ +ROS制御シミュレータ

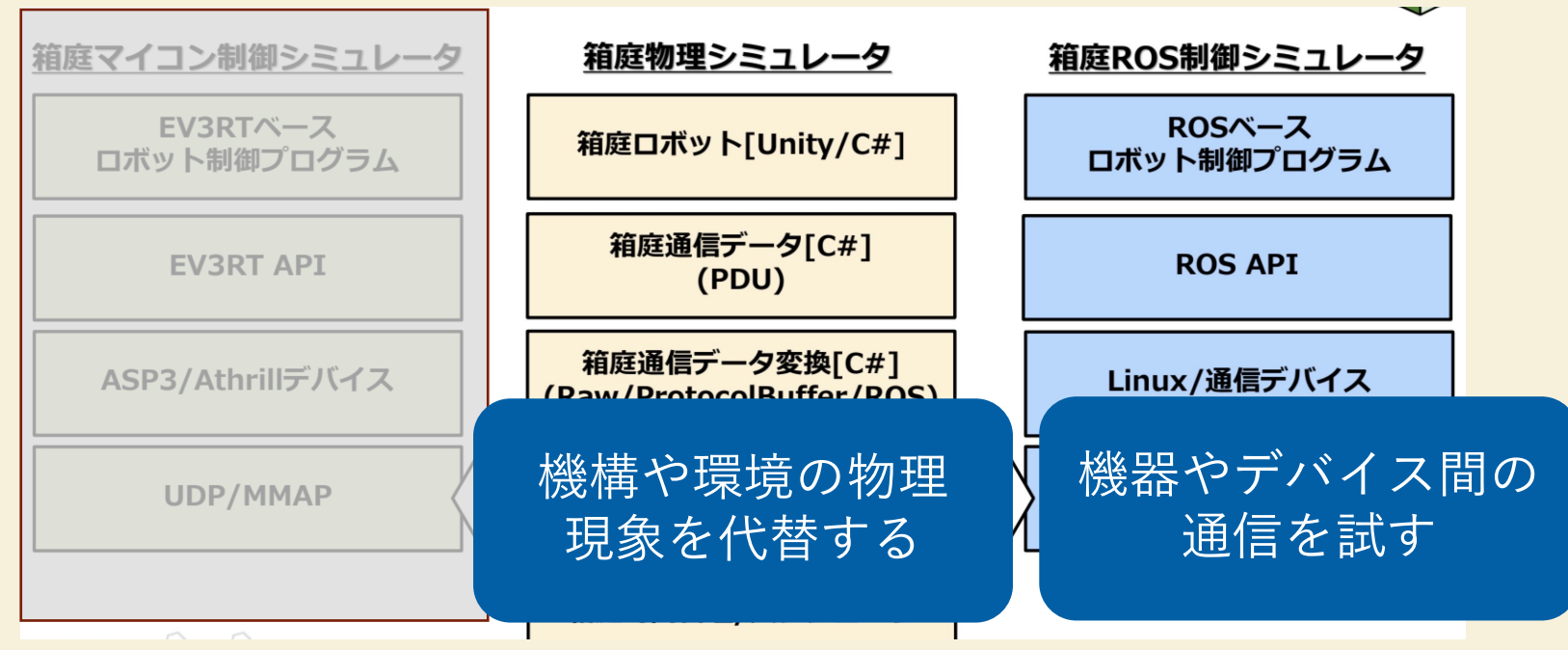

*2022/9/2 © 2022, Shin Kuboaki.*

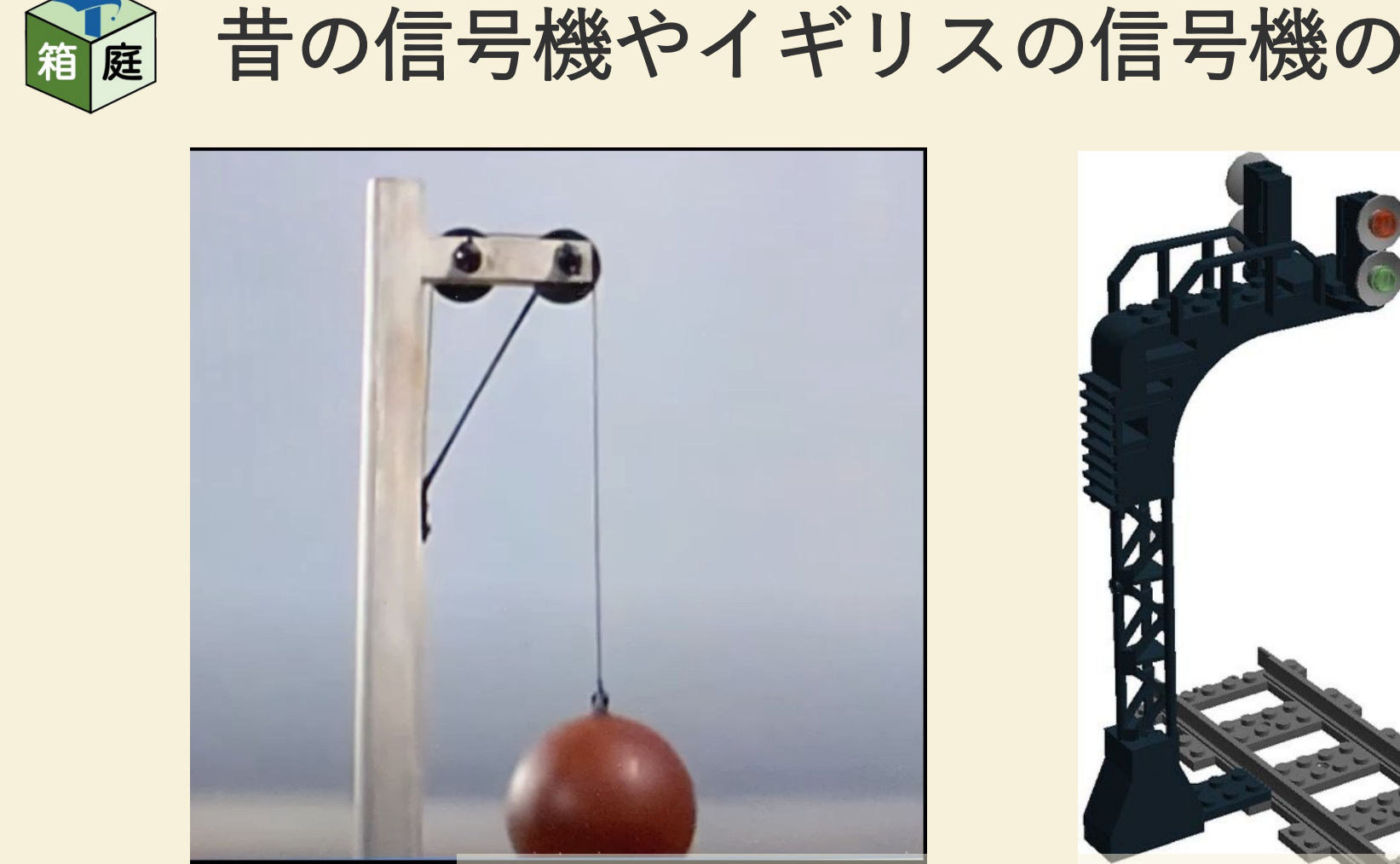

The Signal Engineers - 1962 - Electrical En https://www.yout

https://farm8.staticflickr.com/7085/1

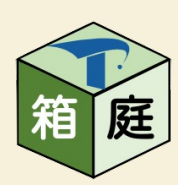

# [まねをして作った信号機](https://github.com/kuboaki/ev3_train/)の実機

- YouTube
	- https://youtu.be/k1681\_5-GNs
	- https://youtu.be/71gXzo7RDiw
- GitHub
	- https://github.com/kuboaki/ev3\_train/
	- プログラム、LEGOのCADデータ、 モデル図など

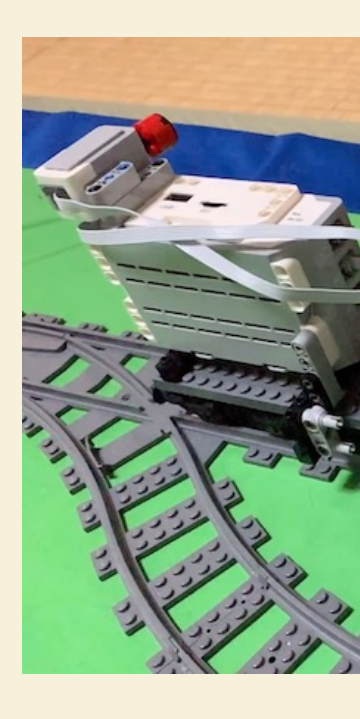

 $\ddot{\mathbf{G}}$  都心部では、鉄道の信号はGPS等を使った列車 一方で、運転士の目視による閉塞信号方式も、

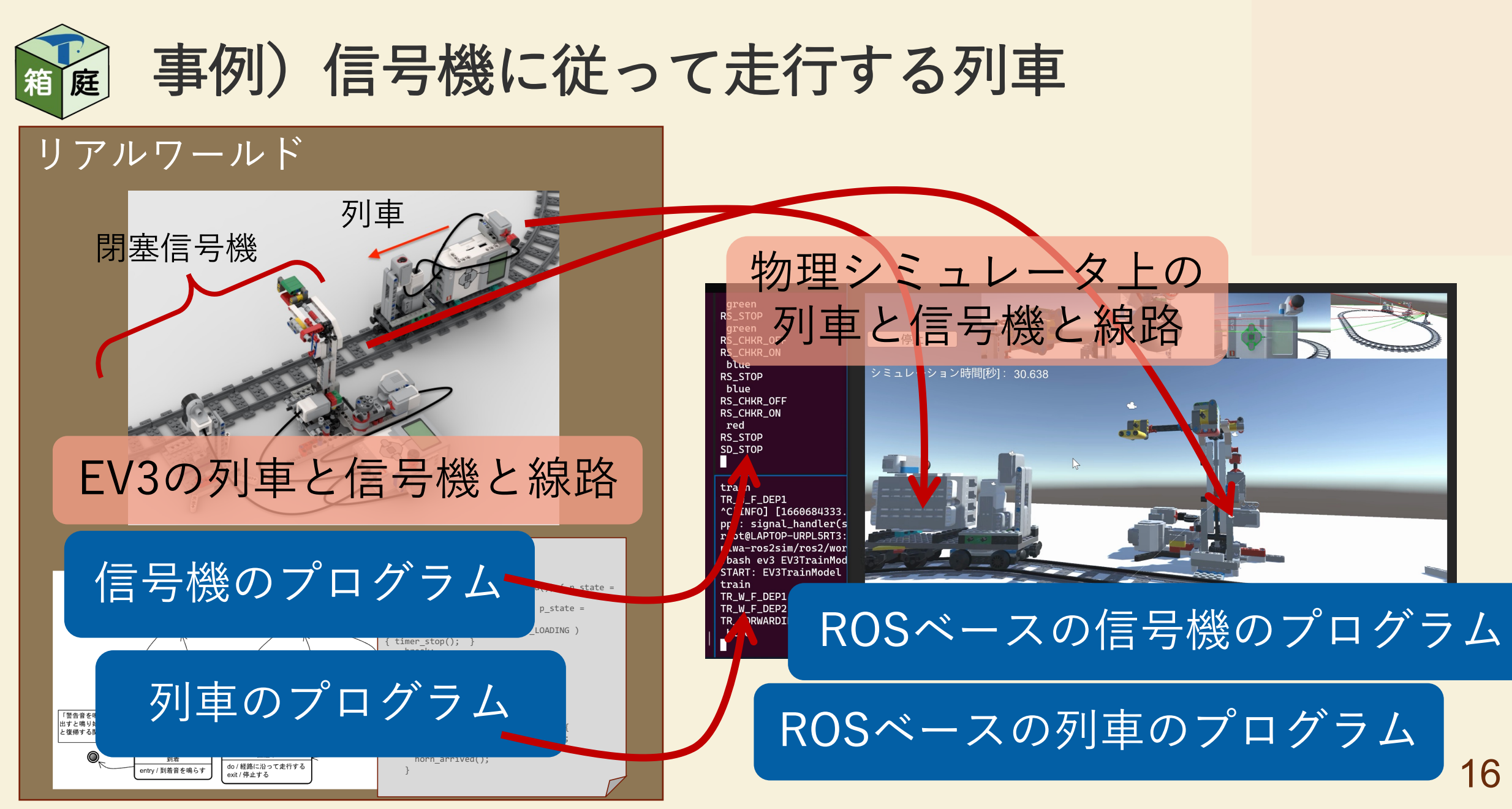

*2022/9/2 © 2022, Shin Kuboaki.*

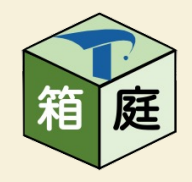

## サンプルシステムの動作シナリオ (1)

- エンドレスの線路に閉塞信号機がついている
	- 車上のカラーセンサーを使って、信号機が示すパレットの色を読み取る方式
- 列⾞は、エンドレスの線路上を周回する
- 信号が「停⽌」なら、列⾞は停⽌する
- 信号が「進行」に変わると、列車は走行する
- 信号機は、列車通過監視部で列車の通過を認識すると、 信号を「停⽌」に変える
- •列車は、信号機の手前の「徐行」信号を通過すると、 徐行する

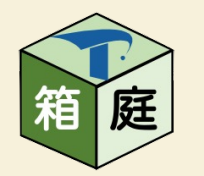

サンプルシステムの動作シナリオ(2)

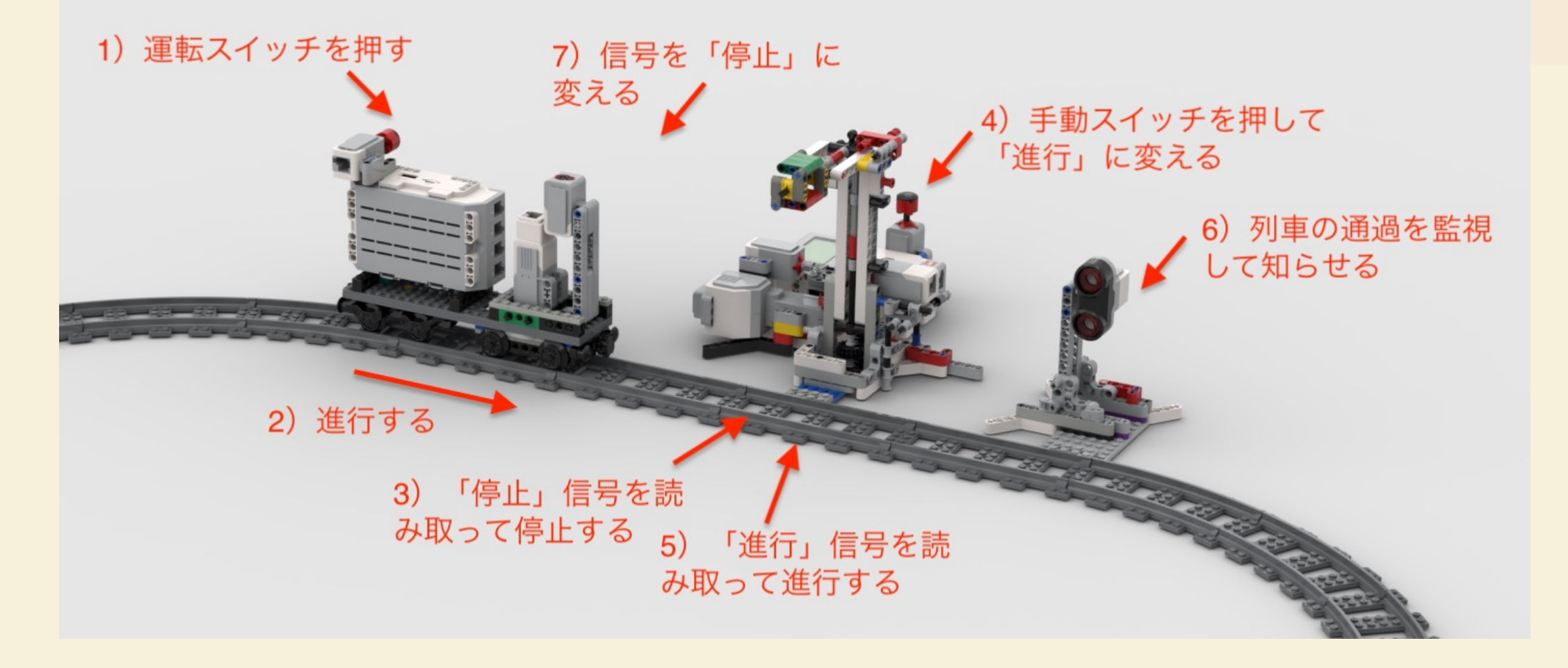

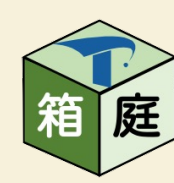

# 次は、信号や列車を増やしたいた

Switch A

#### • 実機では場所や機材の手配が大変

- 信号機1機にEV3が1セット…
- 列車1編[成にEV3が1セット…](https://arduinorailwaycontrol.com/examples.html)
- 線路を引く場所が…
- そうだ! 箱庭でやればいい! Switch ( • まずは信号と列⾞1つずつ…
	- URB (Universal https://arduinorailwaycontrol.com/exa

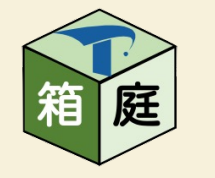

### 箱庭における信号機と列車の構成

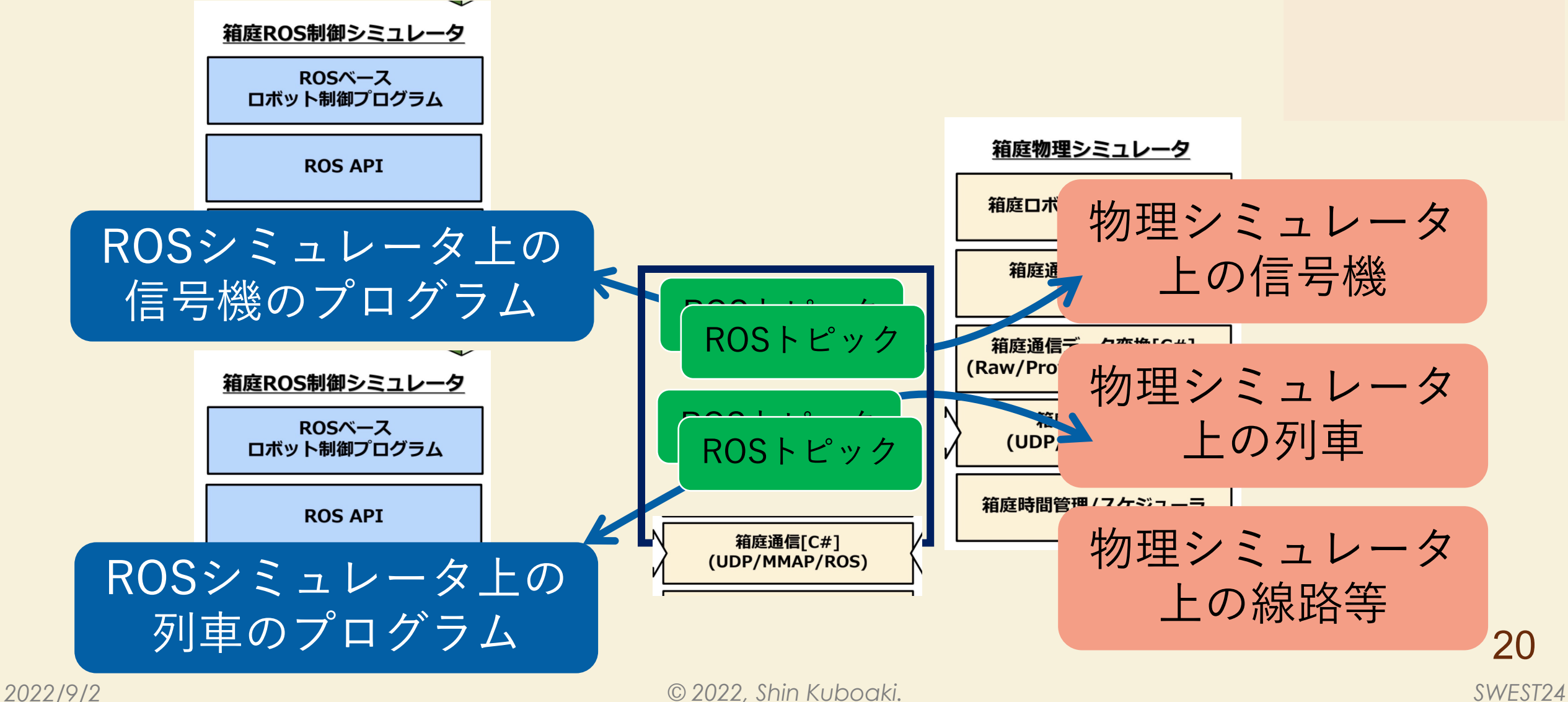

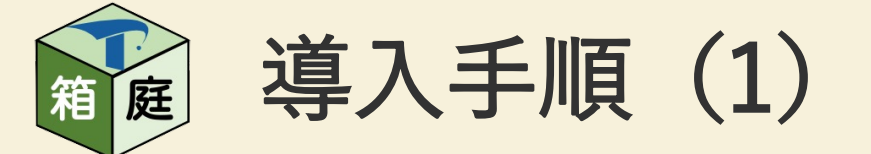

#### · ROSシミュレーションの環境を導入す

#### 箱庭 ROS シミュレータ

TOPPERSプロジェクト箱庭WGでは、IoT/クラウドロボティクス時代の仮想シミュレーション環境である『箱庭』の研究開発を進めていま す.

本リポジトリでは、箱庭上で ROS 2 プログラムのシミュレーションを簡単にお試しできる環境を公開しています

#### 想定する PC 環境

- Windows 環境: Windows 10/11 Ubuntu 20.04 LTS on WSL2/WSLg
- Linux 環境: Ubuntu 20.04 LTS
- Mac 環境: macOS Catalina ver.10.15.7

Windows 環境では、操作は全てWSL2/Linuxのシェル上で行います. WSL2のファイルシステム配下 ( /home/\${USER}/ 以下) ではなく てください

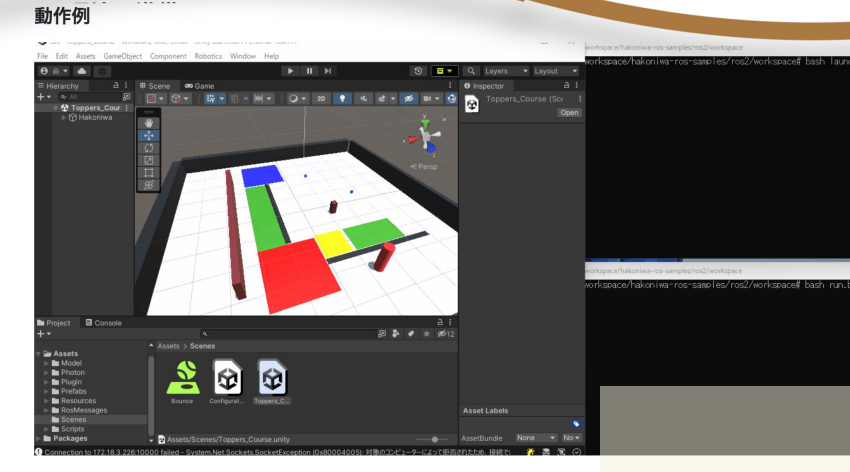

#### https://github.com/t

必

 $\bullet$ 

 $\bullet$ 

 $\bullet$ 

 $\bullet$ 

 $\bullet$ 

 $\bullet$ 

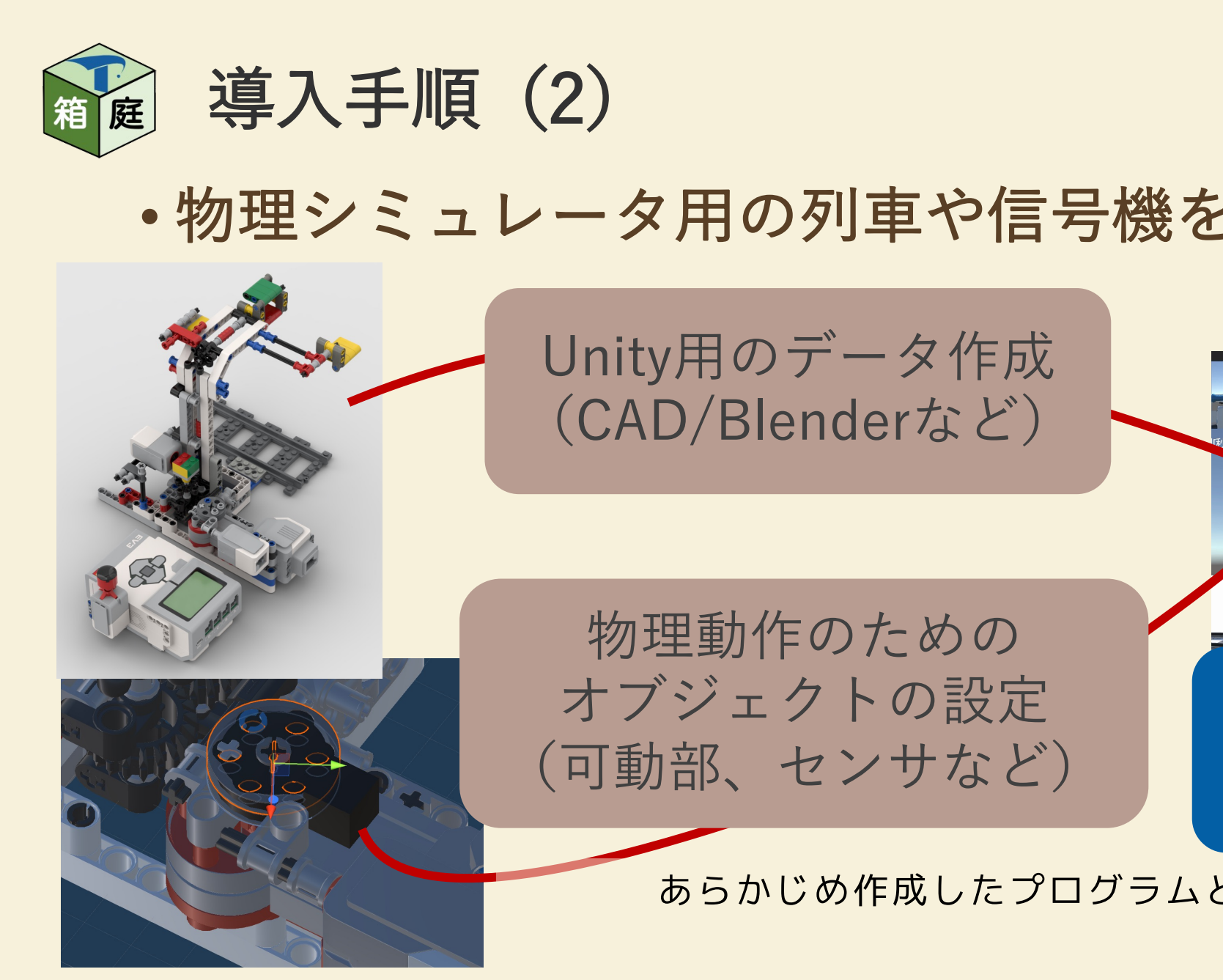

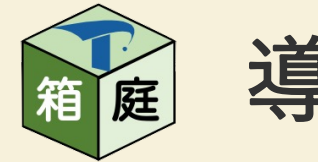

### 導入手順 (3)

#### • 物理シミュレータ⽤の環境を作る

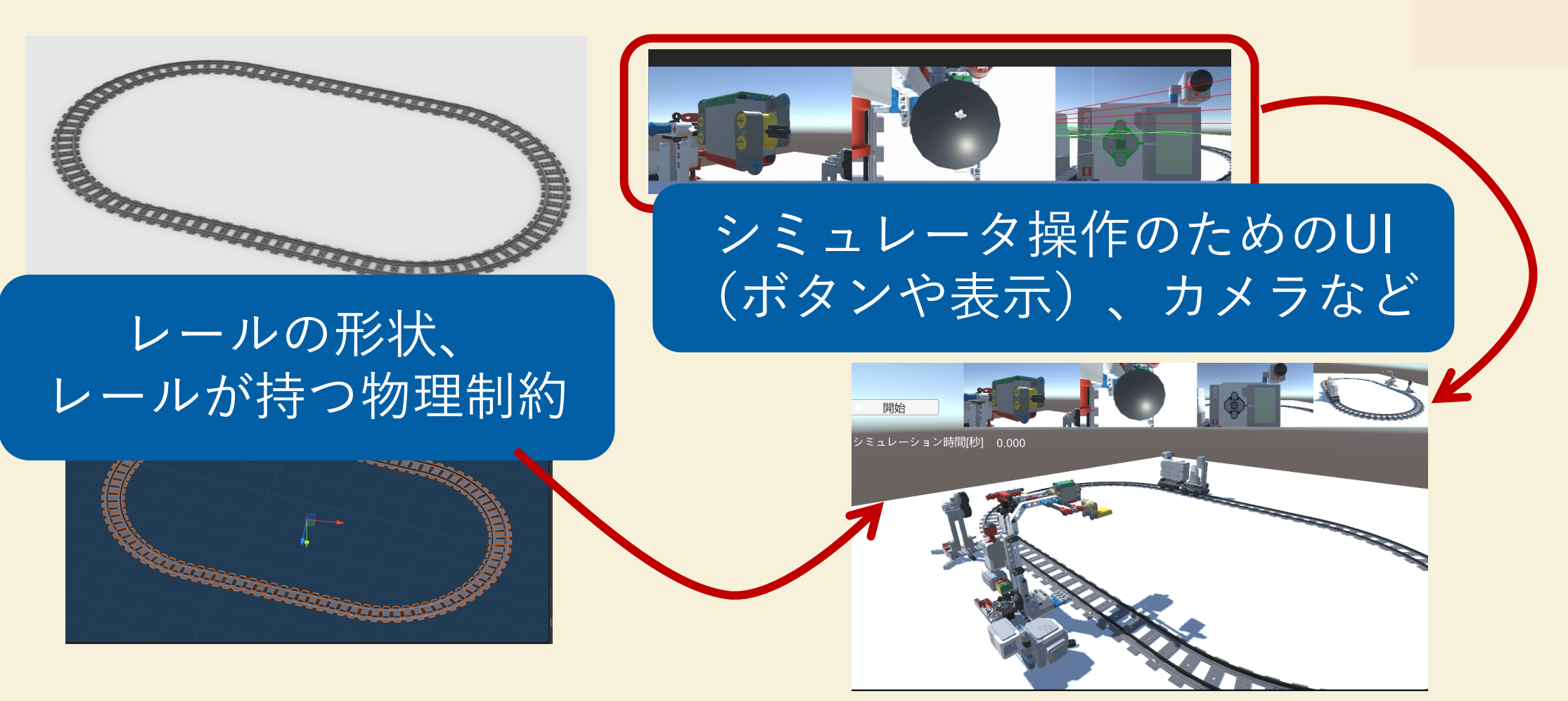

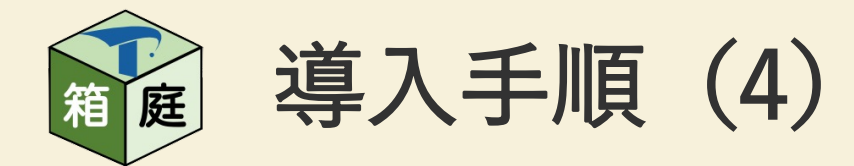

- ロボットと環境をアプリ化する
	- Windows⽤だと、.exeファイルとデータセットができる
	- アプリ化しないでUnityエディタで実行する方法もある
- プログラムとアプリを配置する

現状、アプリ化は条件付き Unityエディタ内での実⾏が主

*SWEST24*

24

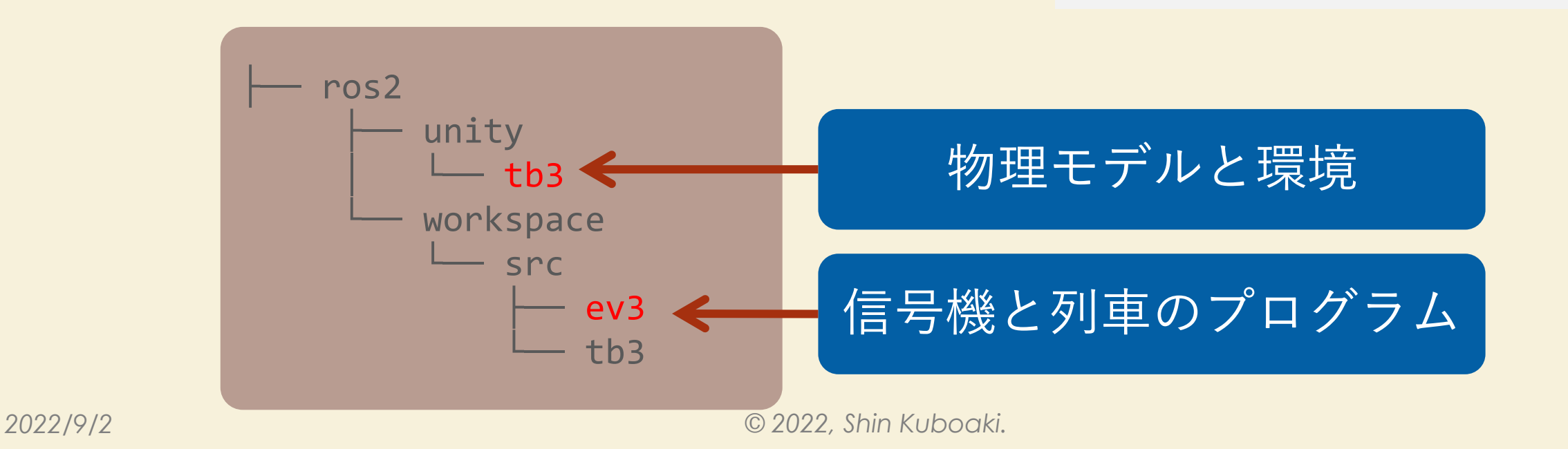

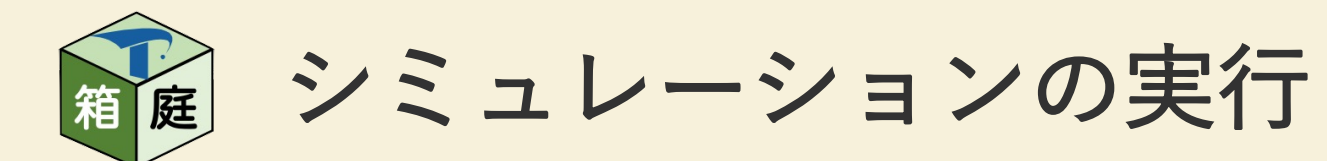

- 端末A
	- 開発用dockerコンテナを起動
	- 信号機と列車のプログラムをビルド シミュレーションを開始する
	- エンドポイントのプログラムを起動

#### • 端末B

- 開発用dockerコンテナにアタッチ
- 信号機のプログラムを起動
- 端末C
	- 開発用dockerコンテナにアタッチ
	- 列車のプログラムを起動
- Unityアプリorエディタ
	- 物理モデルのシミュレータを起動
- 

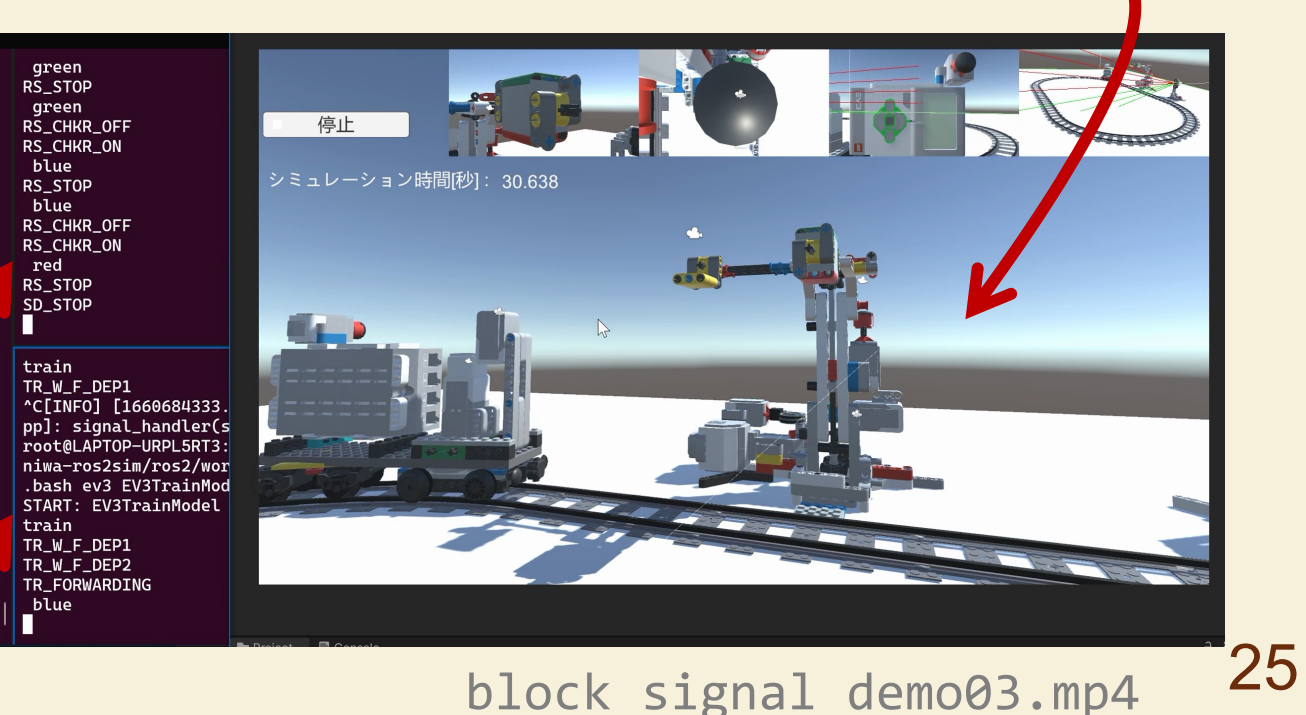

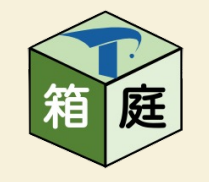

### 箱庭によって解消される実機の課題

#### • 実機はキットの購⼊が必要

- 演習するグループ数に応じたキット数が必要
- 列⾞や信号機を追加するごとにキットが必要
- EV3のキットは販売が終了していて、すでに購入が難しい
- 箱庭なら、もっと⾃由に開発できる
	- 実機や広い場所ながくても開発できる
	- 信号機を増やし、線路を長くできる
	- 電池がなくならない (実機は充電式バッテリーも購入が困難)
- とはいえ、実機が動くのも楽しいんですよね…

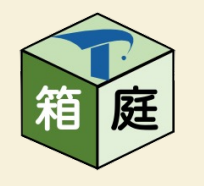

### さらに発展させると…

- 複数の信号機で、複数の列⾞を⾛らせる
	- 閉塞区間が複数になる
	- 列車は信号に従うことでうまく走行できる
- 司令室の設置
	- どの閉塞区間に 列車がいるか 把握する
	- 通信で信号をま とめて切り替える

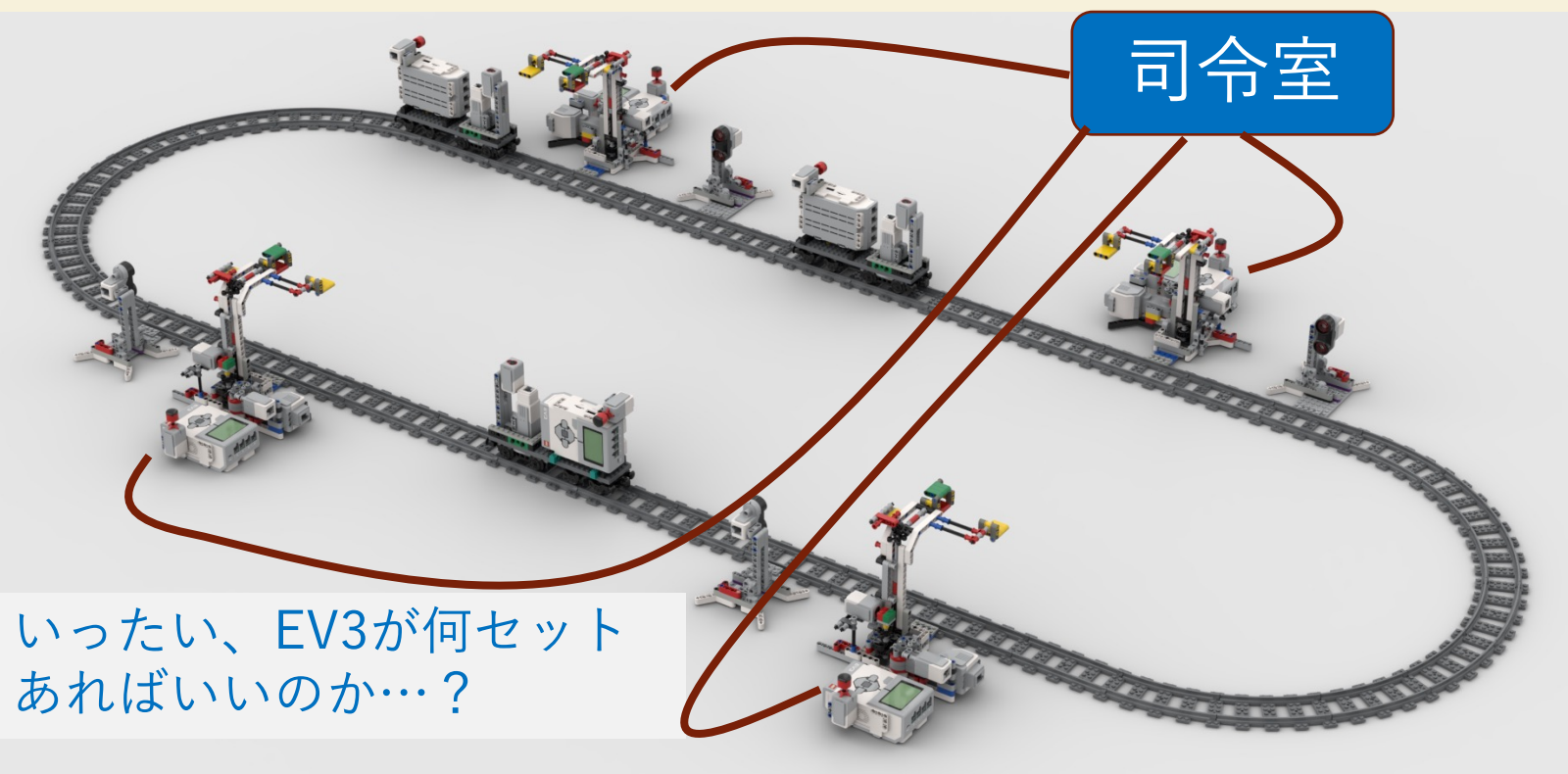

*SWEST24*

27

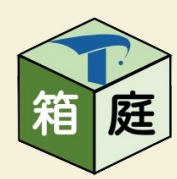

### さらに発展させると…

- 待避線とポイントを追加する
	- 衝突しないよう複数の列車を双方向に走らせる
- 踏切を追加する
	- 列車の通過に[合わせて、遮断器を動かす](https://farm6.staticflickr.com/5523/14036859189_30285d3944_z.jpg)

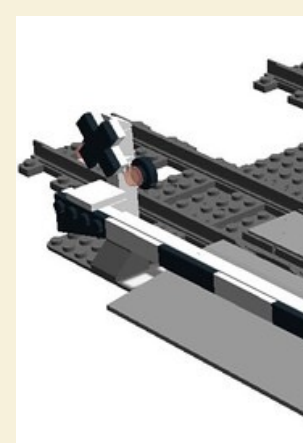

*2022/9/2 © 2022, Shin Kuboaki.* 踏切のモ https://farm6.staticflickr.com/5523/1

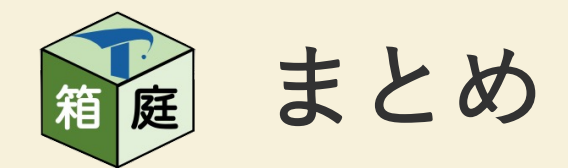

- 箱庭を使ったシミュレーションを実⾏した
	- ⾃動搬送システム
		- マイコン制御シミュレータ+物理シミュレータ
	- 信号機に従って走行する列車
		- 物理シミュレータ+ROS制御シミュレータ
- 実機も⽋かせないが、箱庭は開発を⼤いに助ける
- 実は…ソフト屋には物理モデルの作成がネック

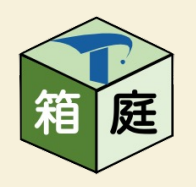

# 【おまけ】

# 作成に使ったモデル図、 信号機や列車の詳細

実機用のモデル図やCADデータは https

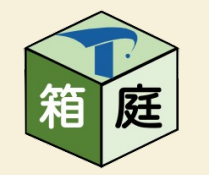

### UMLで作成した信号機のクラス図

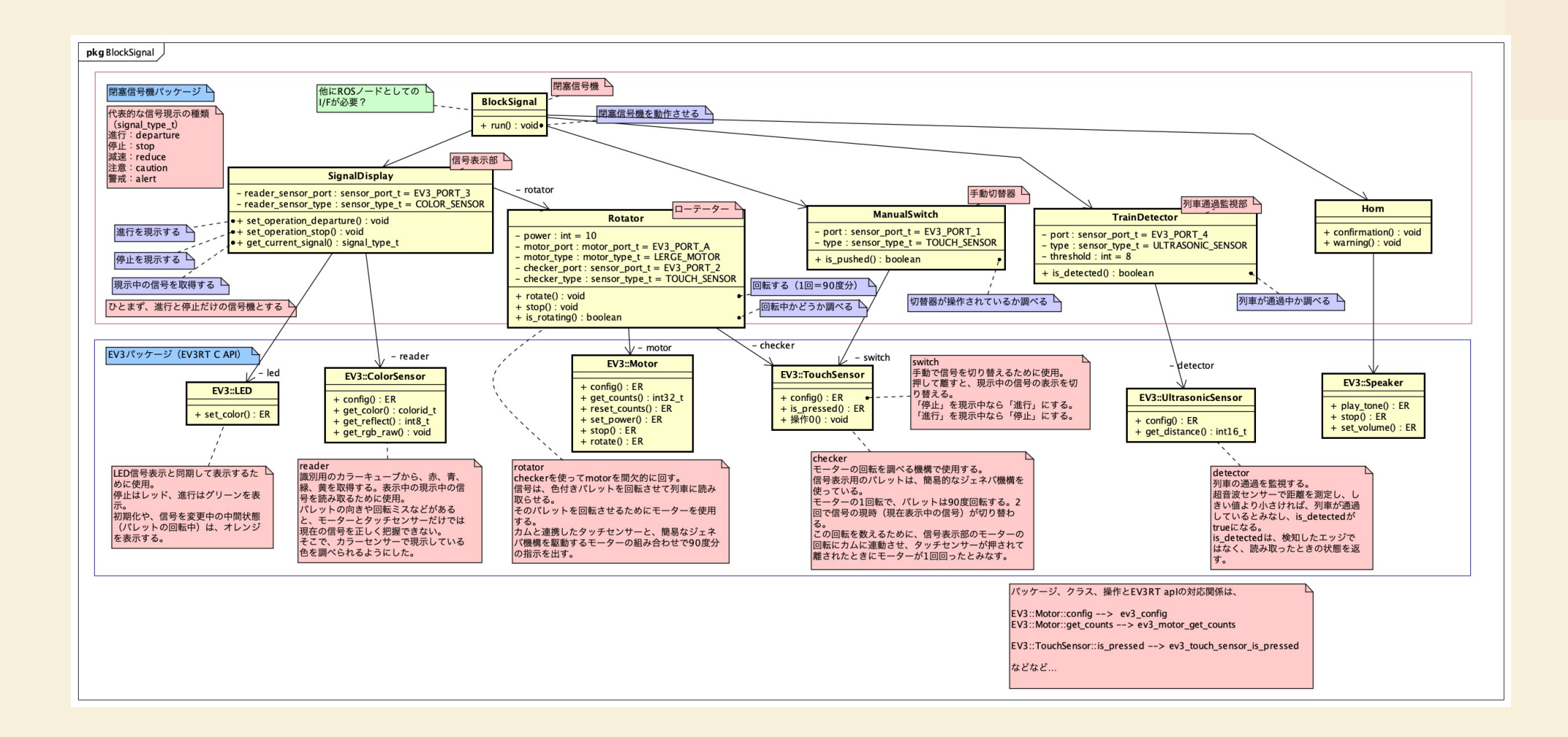

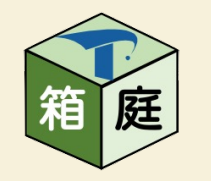

# UMLで作成した信号機のステートマシン図

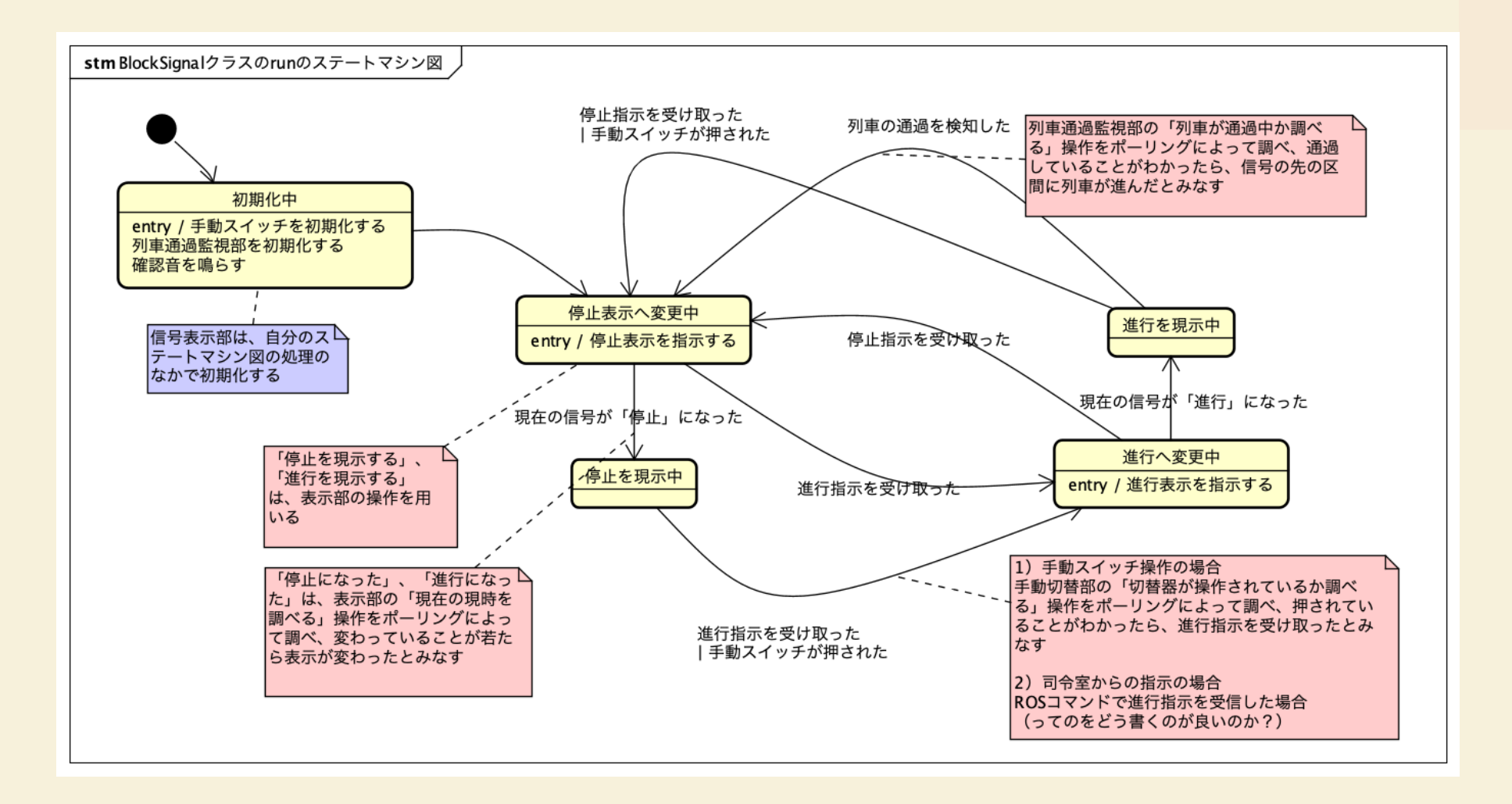

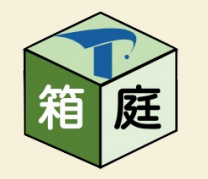

### UMLで作成した列車のクラス図

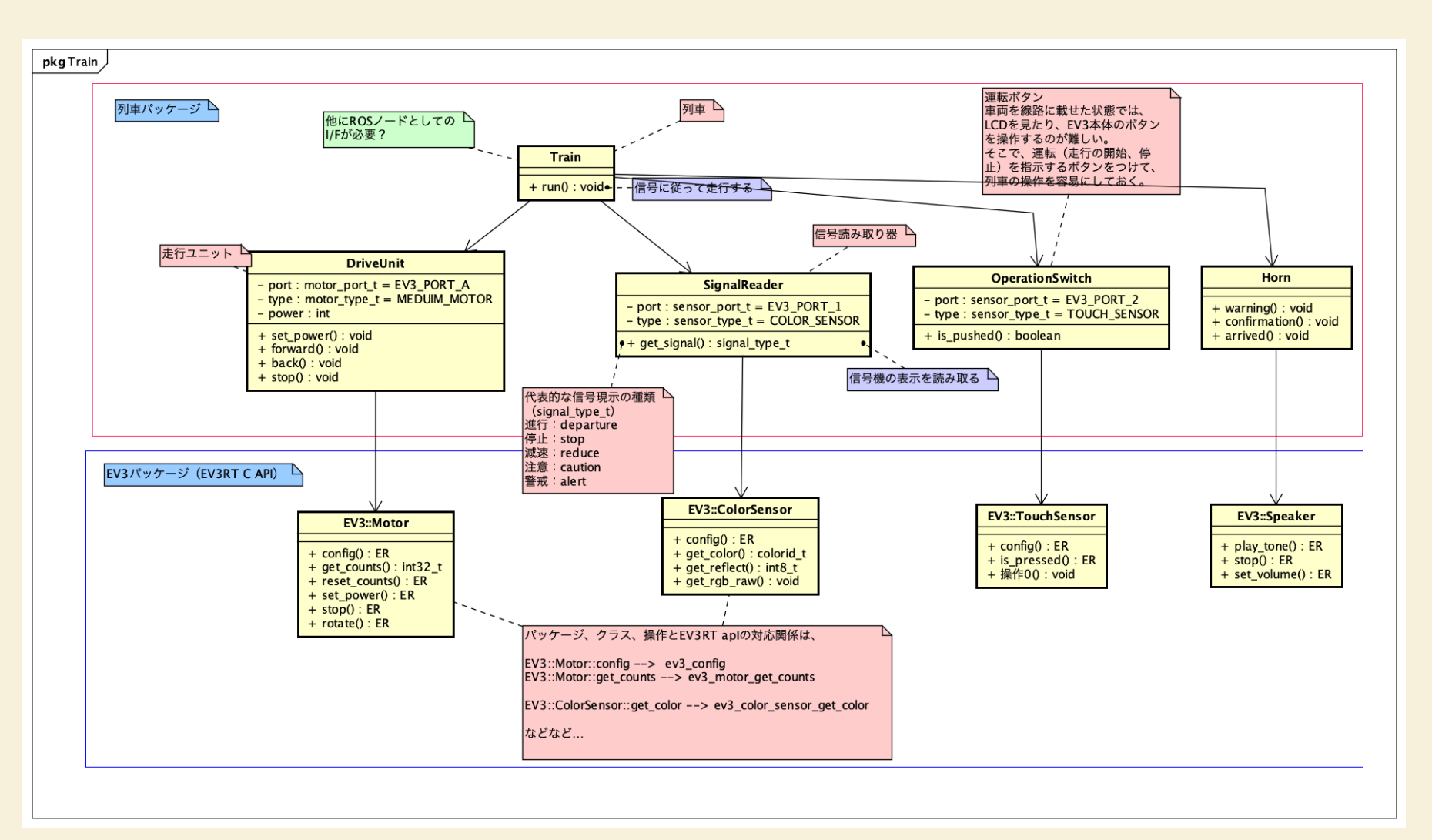

*2022/9/2 © 2022, Shin Kuboaki.*

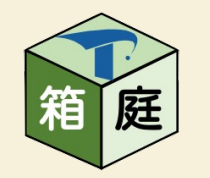

UMLで作成した列車のステートマシン図

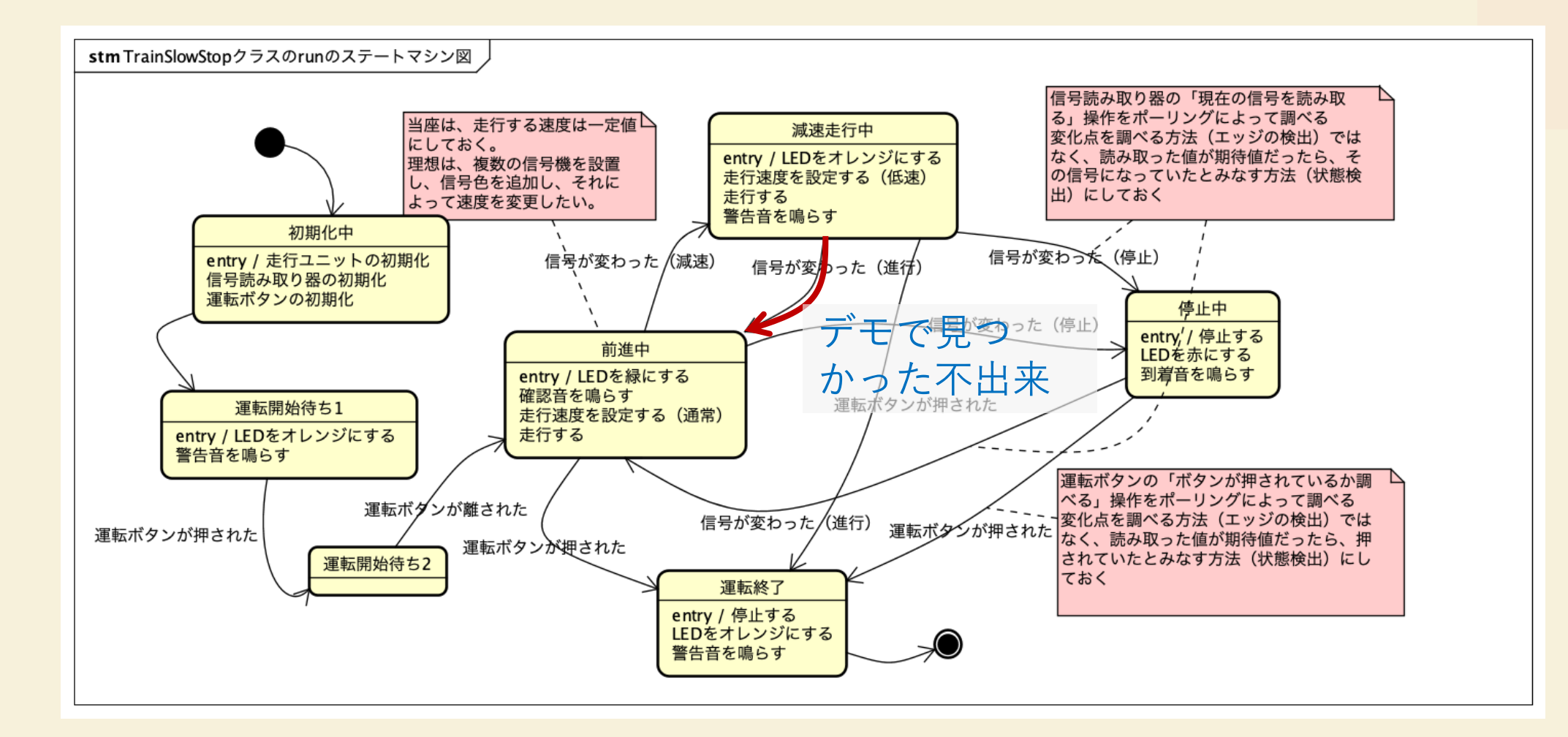

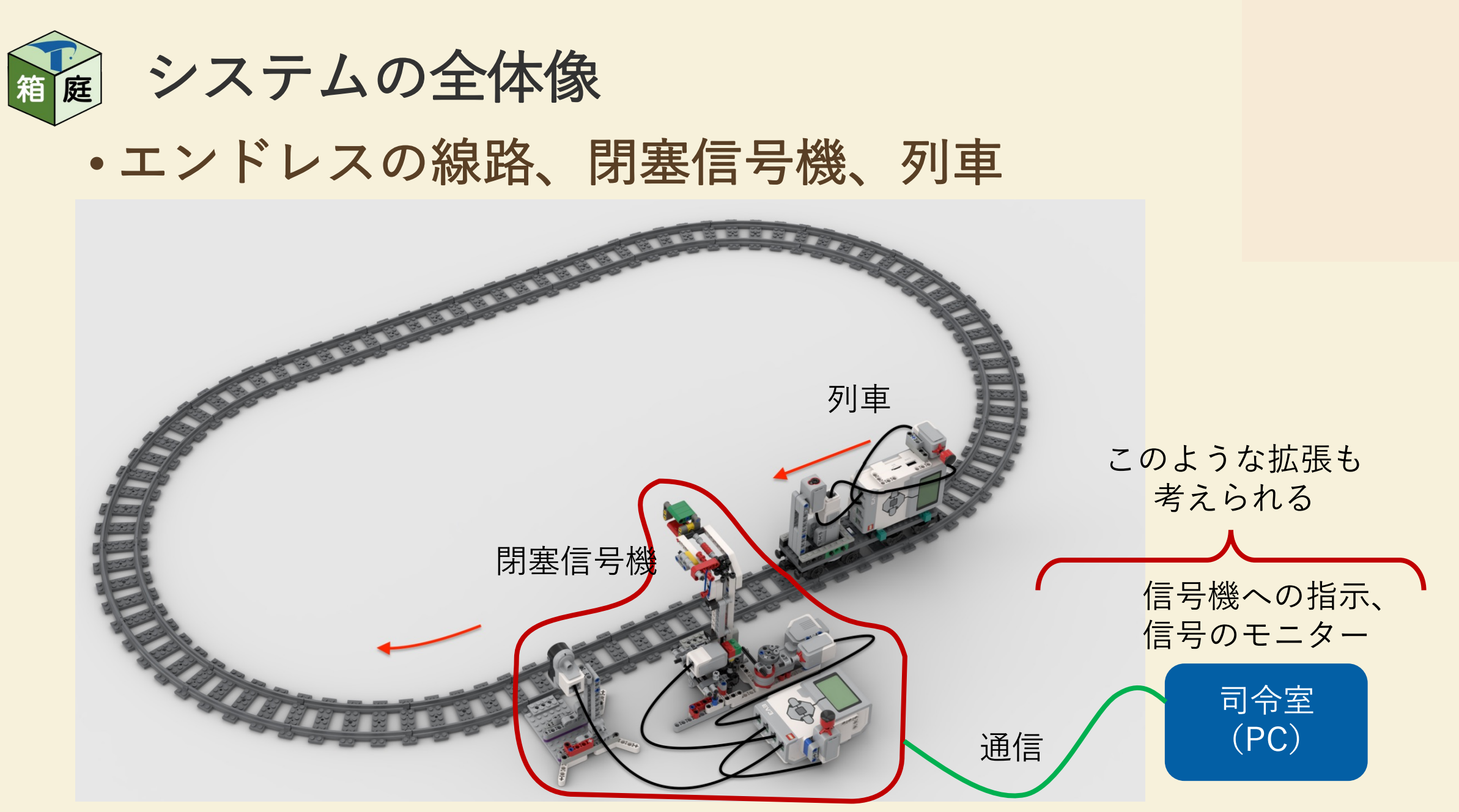

![](_page_35_Picture_0.jpeg)

![](_page_36_Picture_0.jpeg)

#### • 前進、後退する、信号読み取り、警笛を鳴らす

![](_page_36_Picture_2.jpeg)

![](_page_37_Picture_0.jpeg)

- 下向きパレットで進行・停止を示す2灯式
	- 列⾞は、カラーセンサーで信号を読み取る
- 間欠時の回転抑止
- 十字ギアとラチェット

![](_page_37_Picture_5.jpeg)

![](_page_38_Picture_0.jpeg)

#### • パレットをモーターで間⽋回転する機構

•簡素なジェネバ機構で間欠回転を実現

![](_page_38_Picture_3.jpeg)

![](_page_39_Picture_0.jpeg)

- 現⽰中の信号を調べる機構
	- 信号の回転に合わせてカラーセンサーで読み取る

![](_page_39_Picture_3.jpeg)

![](_page_40_Picture_0.jpeg)

#### • 超⾳波センサーを使って通過を調べる

![](_page_40_Figure_2.jpeg)

![](_page_41_Picture_0.jpeg)

#### 9/2(金) 10:20~11:30 セッションs3b

# ここから始める箱庭の活用

おしまい

![](_page_41_Picture_4.jpeg)

![](_page_41_Picture_5.jpeg)